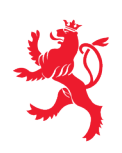

# **Le modèle 3D officiel du territoire luxembourgeois**

#### **1. INTRODUCTION**

Connu pour ses cartes papier, ses données géospatiales et son Géoportail depuis des années, l'Administration du cadastre et de la topographie rajoute la 3<sup>e</sup> dimension à ses données pour créer le modèle 3D officiel du territoire luxembourgeois.

Un survol laser en 2019 et un autre survol photo en 2020 ont permis la réalisation d'un modèle contenant entre autres l'élévation du terrain, la végétation et les bâtiments en 3D pour tout le pays.

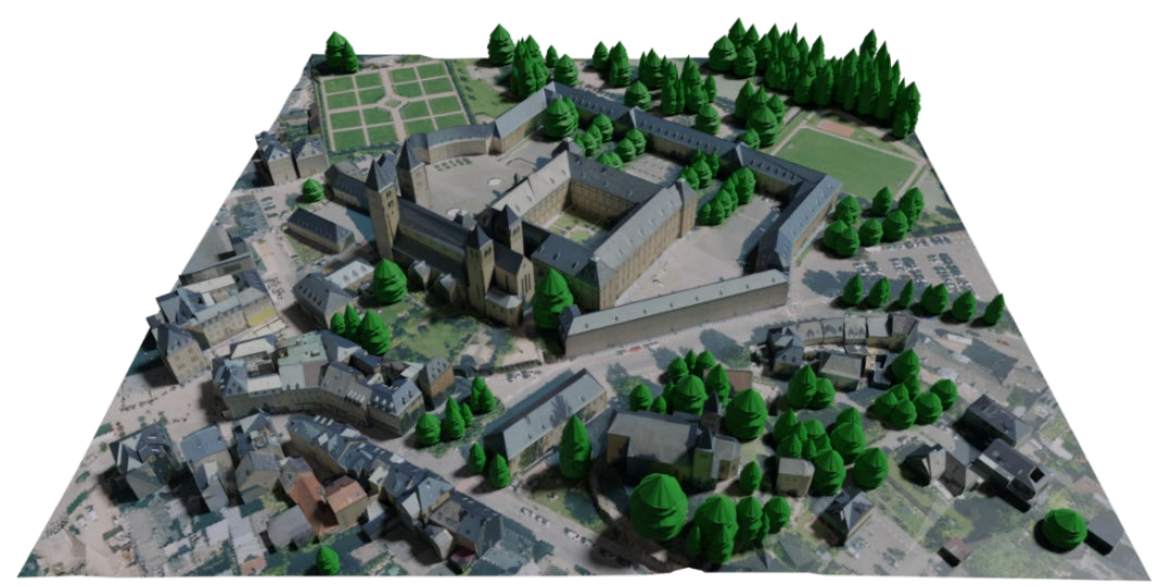

*Figure 1: Extrait du modèle 3D officiel du territoire luxembourgeois à Echternach*

Les données géospatiales sont classées par la Commission Européenne en tant que données à haute valeur (« high value datasets ») et l'information géospatiale est considérée comme élément clé pour le développement des infrastructures nationales et apporte une plus-value importante à l'économie nationale.

L'ACT les met à disposition aussi bien sur le [Géoportail national](https://www.geoportail.lu/) que sur la plateforme de données luxembourgeoise de l'Etat [\(Portail OpenData -](https://data.public.lu/fr/organizations/administration-du-cadastre-et-de-la-topographie/) ACT) tout en suivant la [loi du 29 novembre 2021](http://data.legilux.public.lu/eli/etat/leg/loi/2021/11/29/a836/jo)  [portant sur les données ouvertes et la réutilisation des informations du secteur public](http://data.legilux.public.lu/eli/etat/leg/loi/2021/11/29/a836/jo) [\(directive](http://data.europa.eu/eli/dir/2019/1024/oj)  [UE 2019/1024 du 20 juin 2019\)](http://data.europa.eu/eli/dir/2019/1024/oj).

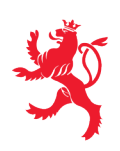

# **2. SURVOL**

L'ACT a entrepris en septembre 2020 un survol du territoire, ayant permis de produire :

- Une Image aérienne 2020 (orthophoto) ;
- Une base de données nationale des bâtiments en 3D (BD-L-BATI3D) avec texturation photographique des façades ;
- Une maquette numérique 3D, représentant le territoire complet en 3 dimensions sous forme d'un photomaillage ;
- Une série de photos obliques pouvant être consultées en ligne.

# **2.1. MISSION AÉRIENNE**

Les détails techniques du survol étaient les suivants :

- Période de vol : fin juillet, début août et mi-septembre 2020
- Hauteur de vol : +/- 3.500 m au-dessus du sol
- Interbandes : +/- 500 m avec un recouvrement latéral de 60 % au moins
- Nombre d'axes volées : 142 (avec +/- 8.000 km)
- Temps de vol : +/- 32 heures en 9 jours
- Acquisition d'images verticales et obliques dans les 4 directions

# **3. LA BASE DE DONNÉES BD-L-BATI3D**

A partir des prises de vues aériennes, une photorestitution stéréoscopique manuelle des contours de toit et faitières a été réalisée avec une précision planimétrique et altimétrique < 20 cm pour tous les bâtiments au Grand-Duché de Luxembourg dont l'emprise au sol est supérieure à 20 m<sup>2</sup>.

Ces modèles numériques des toits ont ensuite permis de créer de manière automatisée les bâtiments en tant qu'objets 3D par projection sur le modèle numérique du terrain (MNT) existant.

Ainsi chaque bâtiment, pour autant qu'il a pu être identifié comme tel sur les images aériennes, existe dans cette base de données.

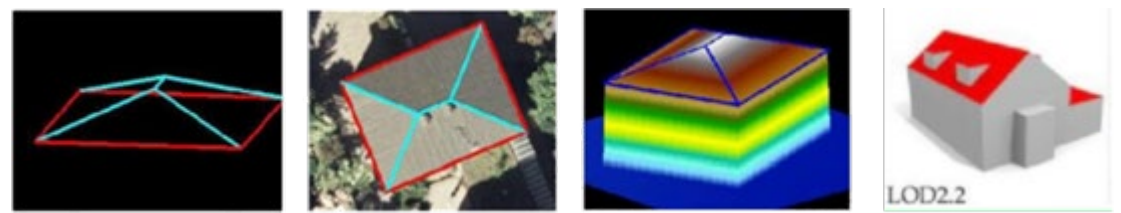

*Figure 2 : Étapes de la création d'un objet bâtiment en 3D sur la base de la géométrie du toit et visualisation du niveau de détail LOD 2.2*

Les données ont été créées au format CityGML 2.0 avec un niveau de détail couramment dénommé LOD 2.2 (Level Of Detail), sur lequel des détails d'une étendue > 50 cm et d'un volume  $> 1$  m<sup>3</sup> ont en principe été saisis.

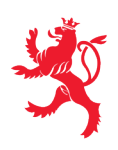

Un logiciel spécialisé a ensuite été utilisé pour créer une texturation photographique des façades de ces bâtiments à l'aide des prises de vues aériennes obliques.

Les données relatives aux bâtiments 3D sont accessibles en suivant le lien ci-dessous :

#### [Visualisation des bâtiments 3D sur le Géoportail national](http://g-o.lu/3/iERM)

Cette représentation numérique en trois dimensions est très fidèle à la réalité et trouve des utilisations multiples pour les professionnels tels qu'architectes, bureaux d'études ou tout autre entité réalisant des planifications d'infrastructures.

Ainsi, ces données trouvent leur utilisation, entre autres, dans les domaines suivants :

- Tourisme
- Modélisation
- Urbanisme
- Calcul du potentiel solaire
- Simulation de propagation de bruit
- Simulation d'inondations

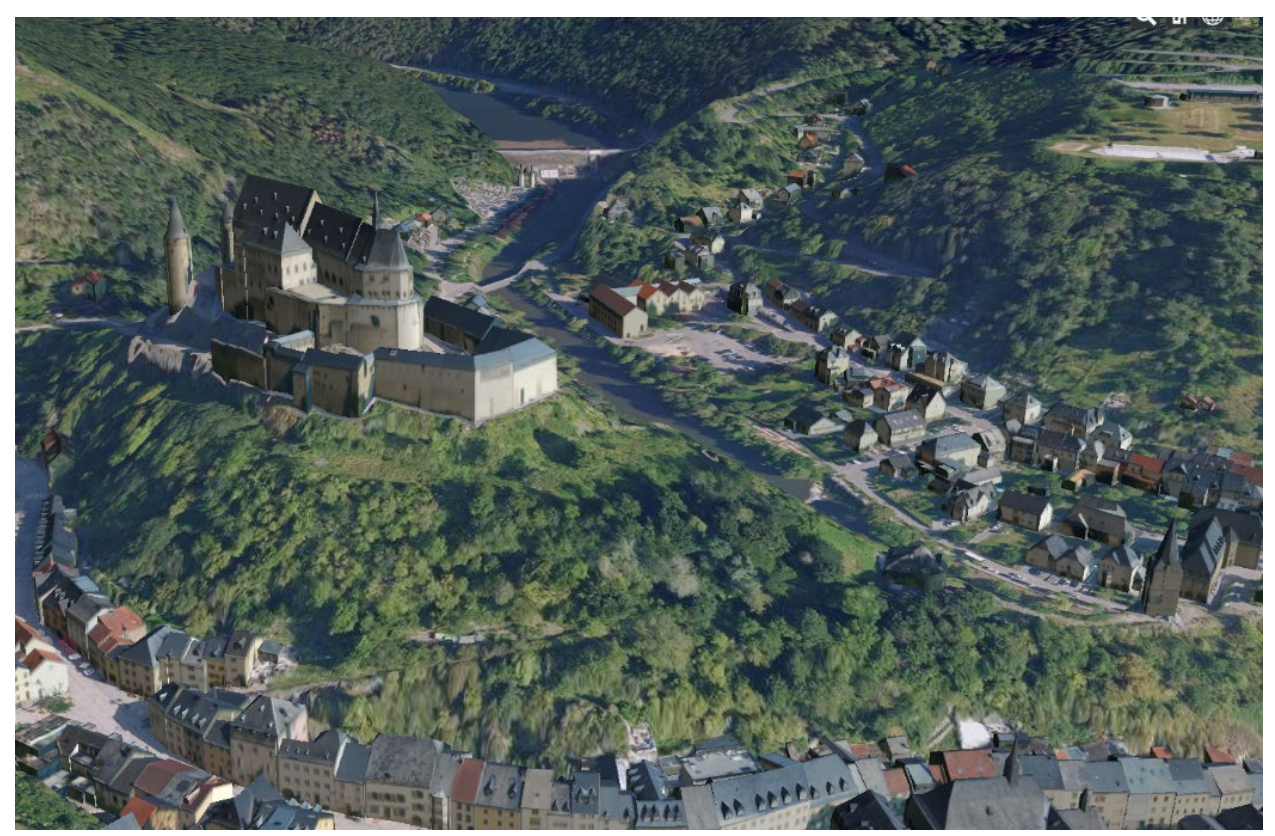

*Figure 3 : Vue sur le château de Vianden – visualisation 3D des objets individuels provenant de la base de données BD-L-BATI3D*

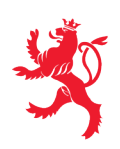

# **4. LA MAQUETTE NUMÉRIQUE 3D**

En complément à la modélisation d'objets 3D séparés, l'ACT a fait calculer de manière complètement automatisé une maquette numérique 3D du territoire qui est accessible par le lien suivant :

#### [Maquette 3D sur le Géoportail national](http://g-o.lu/3/VRTl)

A la différence de la BD-L-BATI3D, c'est la surface terrestre complète qui est dans ce cas représentée en tant que modèle tridimensionnel surfacique. Ceci permet d'avoir une excellente vue d'ensemble du territoire en trois dimensions, tandis que la précision absolue et les possibilités d'utilisation en tant qu'outil de planification sont plus réduites.

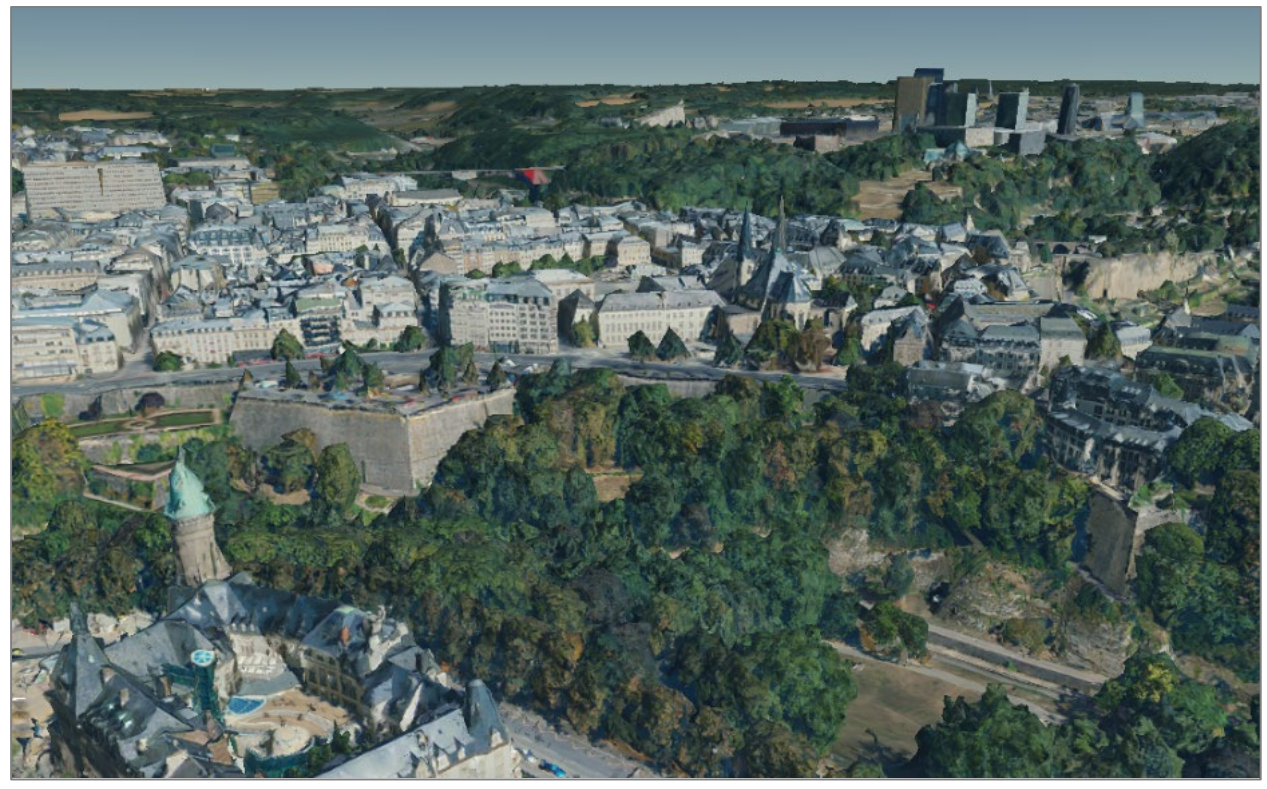

*Figure 4 : Visualisation 3D de la maquette numérique*

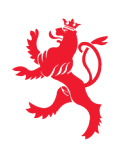

#### **5. LES IMAGES AÉRIENNES OBLIQUES**

Par son nouvel outil de visualisation pour images obliques, l'ACT permet à tout intéressé d'accéder aux vues obliques prises dans le cadre de la mission aérienne de 2020.

Pour chaque endroit choisi sur l'image aérienne verticale, les quatre images obliques correspondantes sont automatiquement déterminées et affichées à l'écran de manière conviviale.

L'accès à cet outil se fait par le moyen du Géoportail.

Un clic droit sur la zone d'intérêt fait apparaître une fenêtre à gauche de l'écran qui contient des informations détaillées sur la position choisie et offre, parmi d'autres fonctions, un lien vers l'outil de visualisation des images obliques.

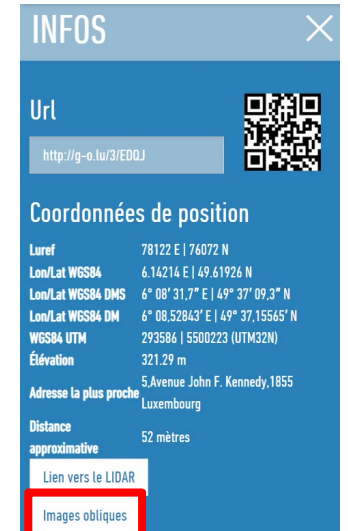

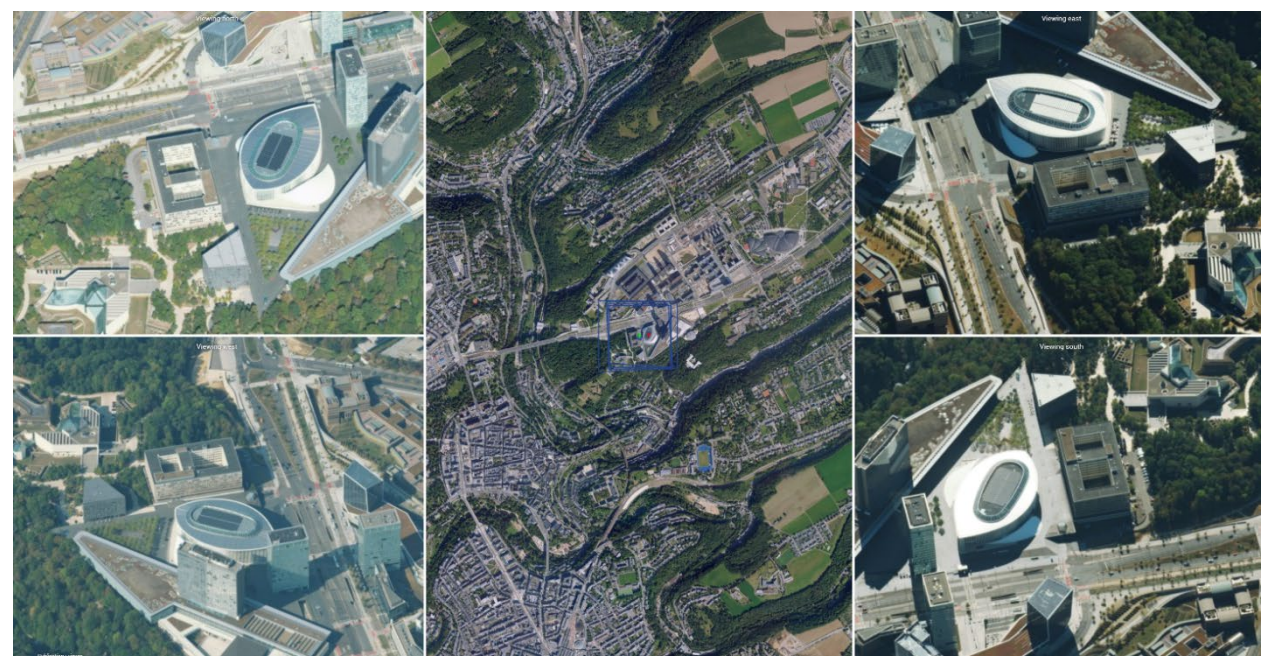

*Figure 5 : Exemple de la vue oblique sur la Philharmonie à l'aide du nouvel outil*

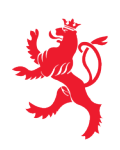

# **6. RAPPEL : LA MISSION LIDAR 2019**

En 2019, un survol a été réalisé pour collecter quelques 80 milliards de points de mesure afin de disposer d'une base de référence ultra précise permettant de dériver de multiples produits 3D.

# **6.1. RÉSULTATS ET PRODUITS DÉRIVÉS**

Les résultats et produits dérivés des données LiDAR sont :

- Nuage de points tridimensionnel classifié ;
- Modèle numérique de terrain ;
- Modèle numérique de surface ;
- Modélisation précise de la végétation et des arbres en 3D.

#### **6.2. ACCÈS AUX DONNÉES LIDAR**

L'accès à cet outil se fait par le moyen du Géoportail.

Un clic droit sur la zone d'intérêt fait apparaître une fenêtre à gauche de l'écran qui contient des informations détaillées sur la position et offre, parmi d'autres fonctions, un lien vers les données LiDAR. Ce lien ouvre un nouvel onglet avec l'outil spécifique permettant de visualiser le nuage de points de la zone d'intérêts via le navigateur web.

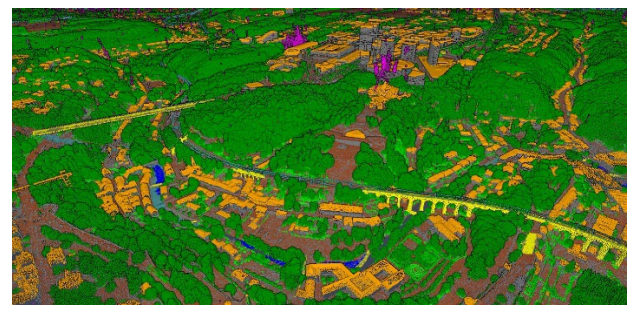

*Figure 6 : Représentation du nuage de points par classification Figure 7 : Représentation du nuage de points en 3D, avec* 

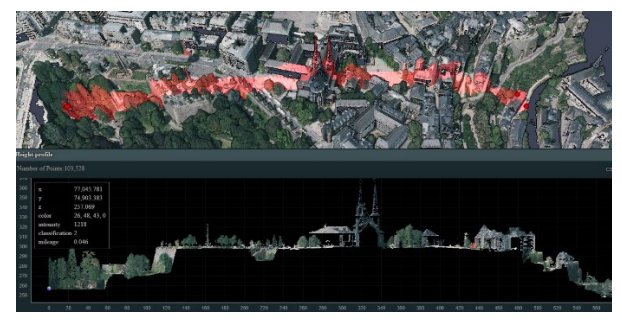

*ligne de profil (rouge) et profil en 2D correspondant*

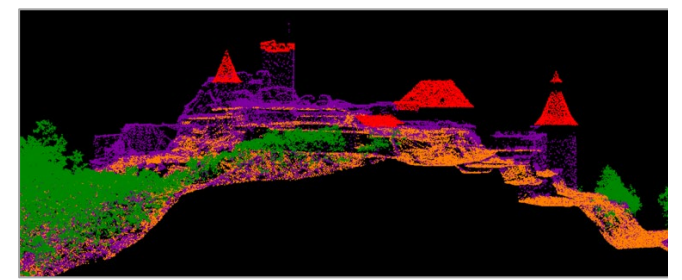

*Figure 8 : Représentation du profil du château de Bourscheid, colorié selon la classification des points : toits bâtiments (rouge), végétation (vert), sol (orange), façades et végétation basse (mauve).*

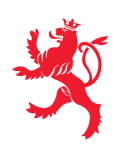

### **7. DONNÉES DÉRIVÉES DES DONNÉES LIDAR : VÉGÉTATION**

Sur la base des données LIDAR, un jeu de données représentant tous les arbres du Luxembourg a pu être dérivé.

Il permet d'enrichir le modèle numérique 3D officiel et de le rendre encore plus réaliste. La couche d'information avec les données relatives est également disponible sur le Géoportail ainsi que sur le portail Open Data

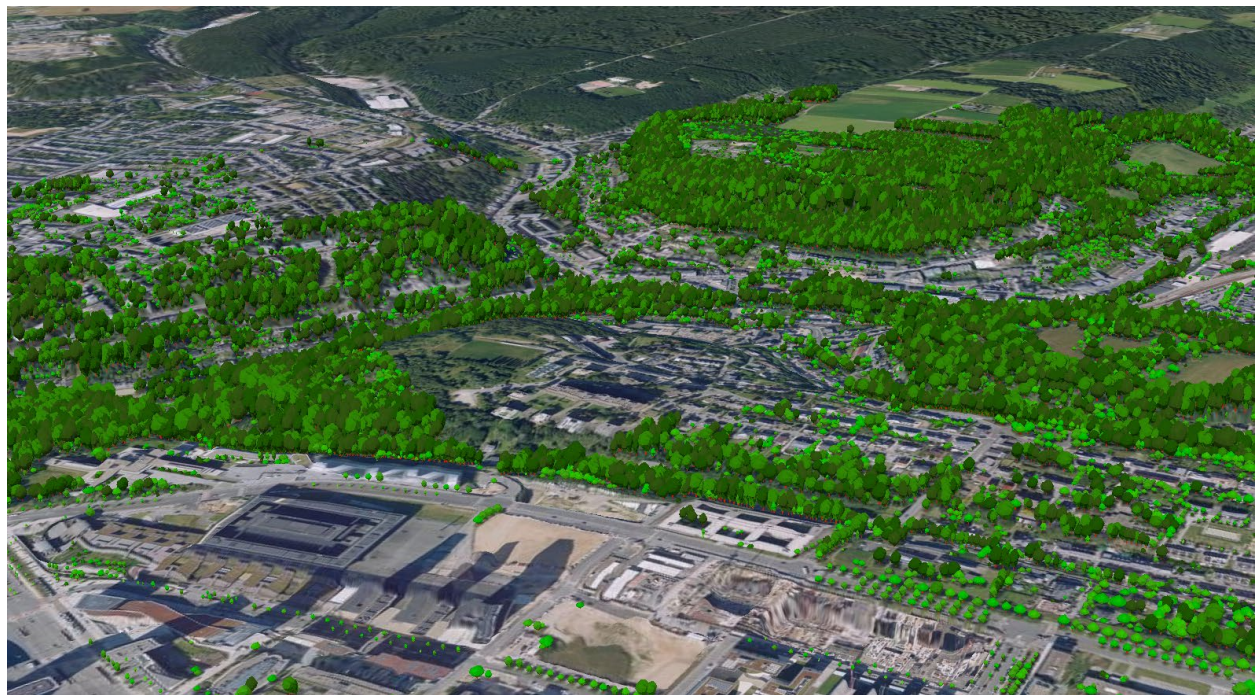

*Figure 9 : Visualisation des arbres extraits des données Lidar*

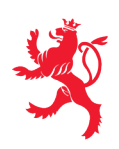

# **8. LE MODÈLE 3D OFFICIEL**

L'ensemble des données 3D décrites ci-dessus constituent le modèle 3D officiel du pays :

- Objets 3D :
	- o Bâtiments
	- o Végétation
- Nuage de points LiDAR
- Modèle numérique de terrain
- Maquette 3D

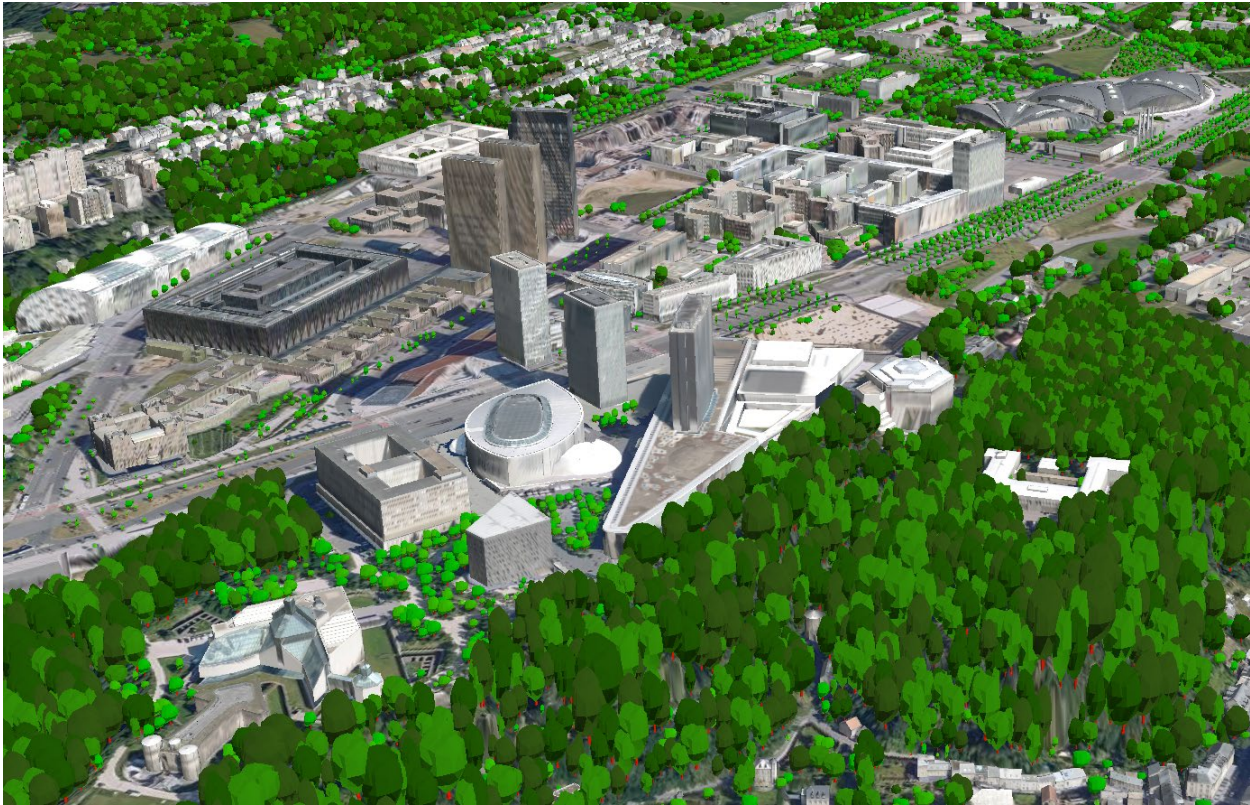

*Figure 10 : Vue montrant le modèle 3D en combinant le terrain, les bâtiments et les arbres au Kirchberg*

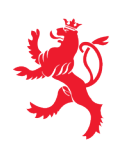

# **9. MISE À DISPOSITION DES DONNÉES**

#### **9.1. VISUALISATION SUR LE GÉOPORTAIL 3D**

Les nouvelles données tridimensionnelles sont accessibles dans la rubrique 3D du Géoportail national, qui peut être activée en appuyant sur le bouton 3D qui se trouve en bas à droite de l'écran cartographique de base.

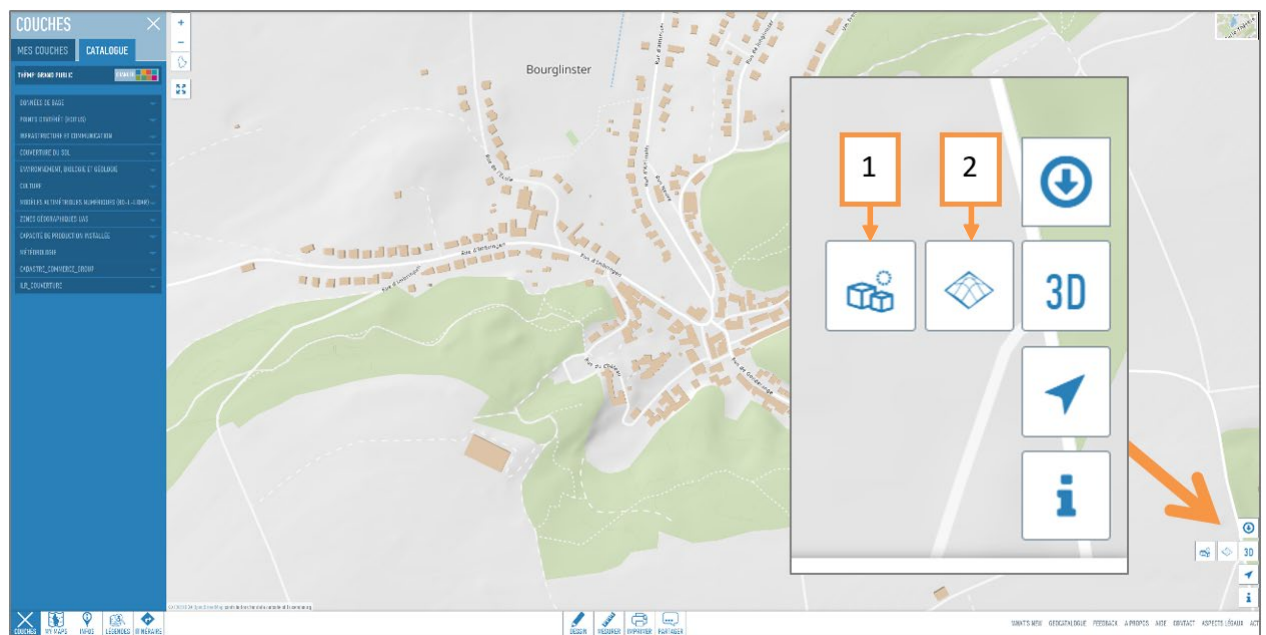

*Figure 11 : Options d'affichage 3D sur le Géoportail*

<span id="page-8-0"></span>On peut choisir d'afficher soit les objets 3D (bâtiments, ponts, végétation) individuellement (option 1 sur la [figure 11\)](#page-8-0), soit la maquette complète (option 2 sur la [figure 11\)](#page-8-0) du territoire complet, tout en ayant le libre choix de la carte de fond affichée ensemble avec les bâtiments 3D.

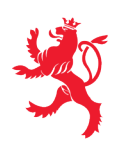

# **9.2. FONCTIONNALITÉS D'EXPORT**

En complément aux multiples possibilités de visualiser les données tridimensionnelles sur le Géoportail, deux fonctionnalités d'export sont mises à disposition gratuitement au public sur [des pages internet dédiées.](https://act.public.lu/fr/cartographie/export-print-3d.html)

#### **9.2.1. [Export des données pour impression 3D](https://3dprint.geoportail.lu/)**

Sur base des données 3D précitées, il est possible [de générer un modèle 3D au format STL,](https://3dprint.geoportail.lu/) prêt à être exploité par une imprimante 3D pour produire une maquette physique du territoire et des bâtiments, ou encore de la végétation.

La zone d'intérêt peut très facilement être définie sur le portail cartographique proposé dans cette application. Il ne reste qu'à définir quelques options et d'indiquer une adresse e-mail, sur laquelle un lien de téléchargement sera envoyé après génération du fichier demandé, à peine quelques minutes plus tard.

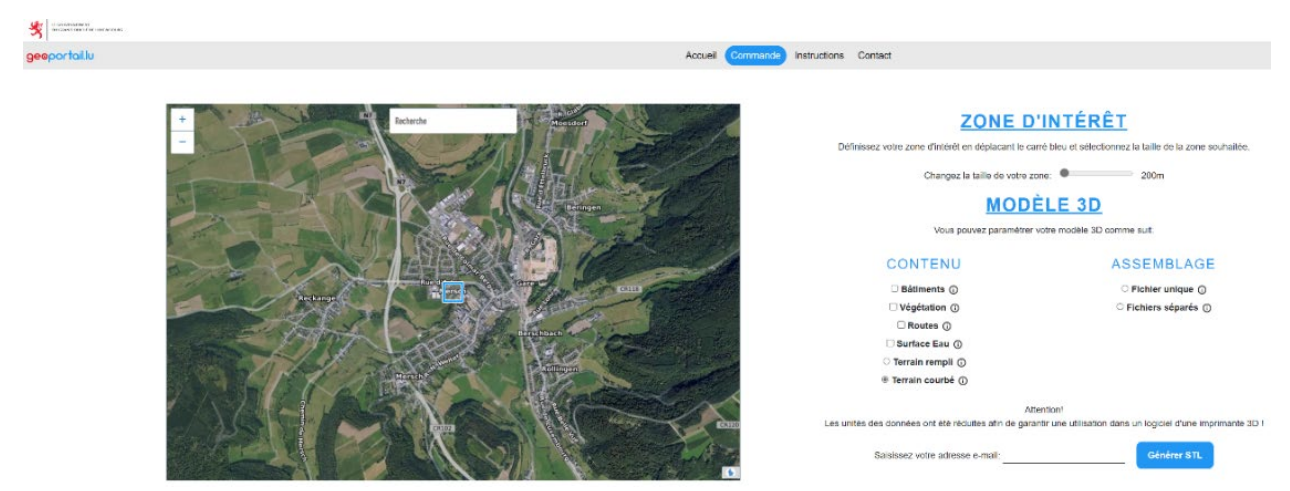

*Figure 12 : Outil d'export STL*

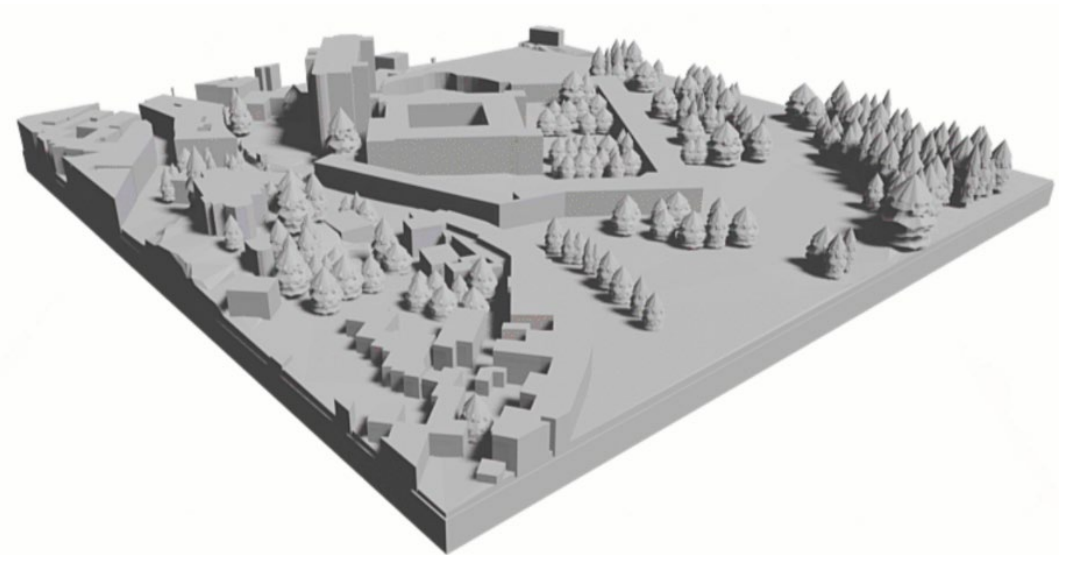

*Figure 13 : Visualisation exemplaire d'un export destiné pour une impression 3D*

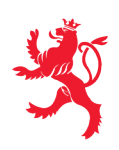

### **9.2.2. [Export des données pour traitement 3D](https://act2bim.geoportail.lu/)**

Suivant le même principe, [un export des données tridimensionnelles](https://act2bim.geoportail.lu/) est offert et sert surtout aux utilisateurs professionnels (architectes, bureaux d'études ou d'urbanisme, …), qui pourront exploiter les données dans leurs logiciels spécifiques dans le cadre du traitement de maquettes BIM ou similaires.

En complément au format d'échange ouvert « IFC », utilisé dans le domaine des maquettes numériques du type BIM, les formats offerts par l'outil d'export couvrent les logiciels les plus courants du marché.

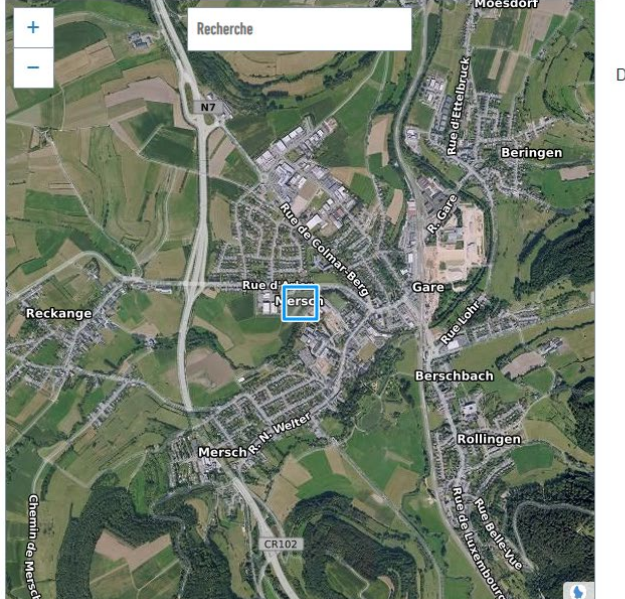

*Figure 14 : Outil d'export « ACT2BIM »*

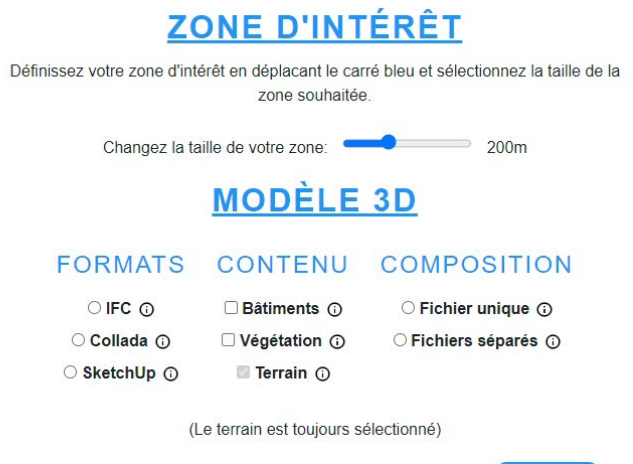

Générer Saisissez votre adresse e-mail:

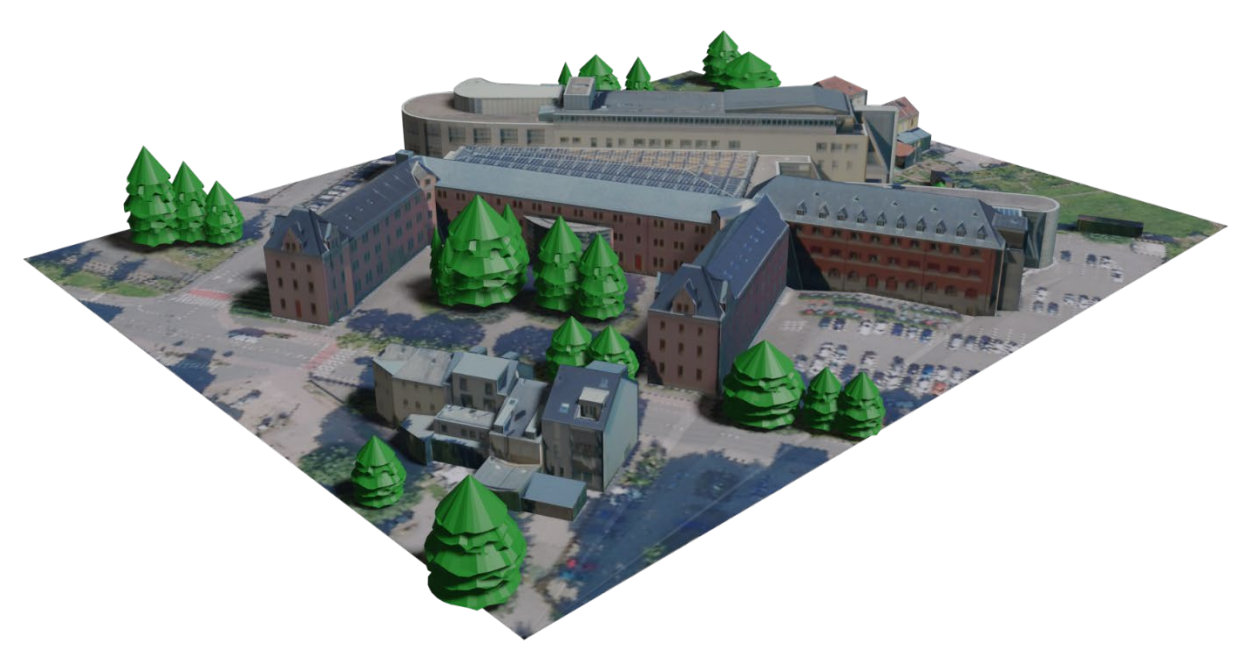

*Figure 15 : Visualisation exemplaire d'un export du lycée à Diekirch*

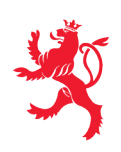

# **9.3. PORTAIL OPENDATA DE L'ETAT**

Conformément aux disposition légales portant sur les données ouvertes et la réutilisation des informations du secteur public, les nouvelles données relatives aux bâtiments et à la maquette 3D sont mises à disposition sur [le portail de données ouvertes](https://data.public.lu/fr/organizations/administration-du-cadastre-et-de-la-topographie/) de l'Etat. Les données peuvent être téléchargées gratuitement sans enregistrement.

#### **9.4. LISTE DES ADRESSES WEB**

La liste de tous les liens vers des sites web qui figurent dans ce document sous forme d'hyperliens est présentée ci-dessous.

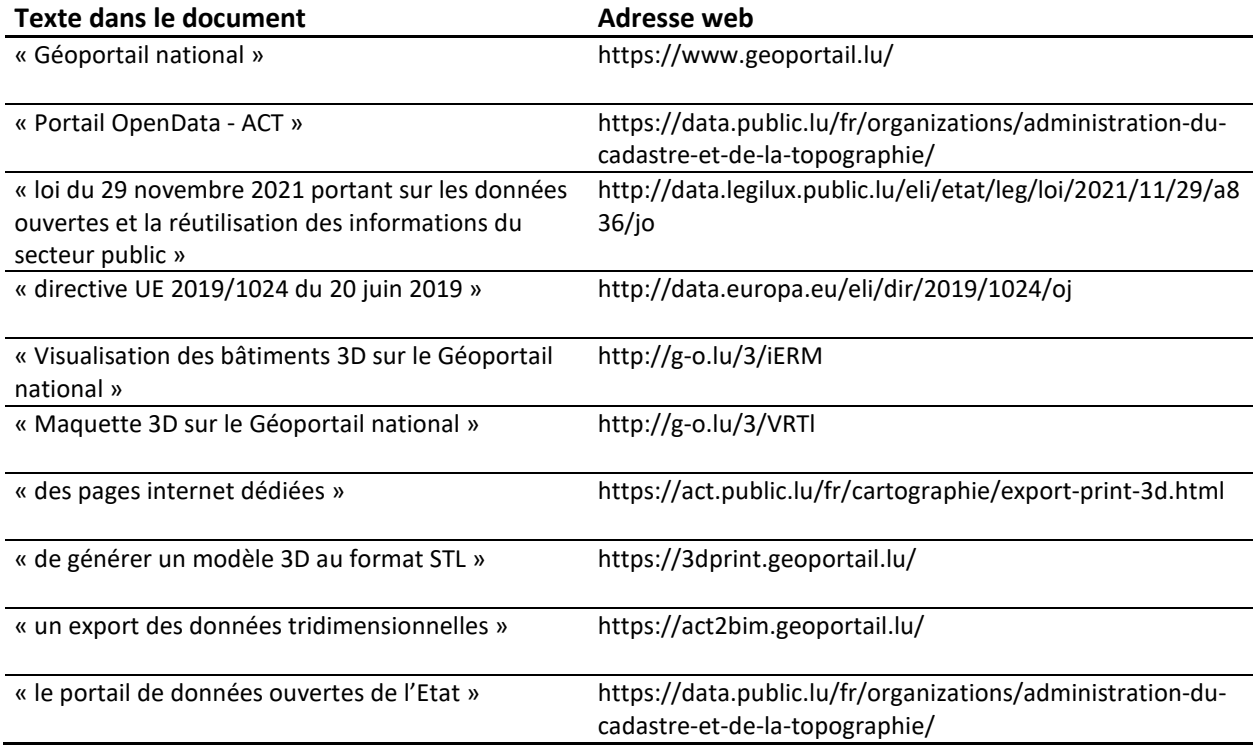